## **NATIONAL RESOURCE CENTERS (NRC)**

CFDA NUMBER: 84.015A

# IFLE REPORTING SYSTEM PROPOSED SCREENS

Paperwork Reduction Notice. According to the Paperwork Reduction Act of 1995, no persons are required to respond to a collection of information unless such collection displays a valid OMB control number. The valid OMB control number for this information collection is 1840-0759. Public reporting burden for this collection of information is estimated to average 100 hours per response, including time for reviewing instructions, searching existing data sources, gathering and maintaining the data needed, and completing and reviewing the collection of information. The obligation to respond to this collection is required to obtain or retain benefit (The Higher Education Act of 1965, as amended, Title VI, Parts A, B and C [authorizes AORC, BIE, CIBE, FLAS, IIPP, IRS, LRC, NRC, TICFIA, and UISFL].) If you have any comments concerning the accuracy of the time estimate, suggestions for improving this individual collection, or if you have comments or concerns regarding the status of your individual form, application or survey, please contact Sara Starke at 202.453.7681 or at sara.starke@ed.gov directly.

ATTACHMENT B: IFLE REPORTING SYSTEM PROPOSED SCREENS

#### NTERNATIONAL AND FOREIGN LANGUAGE EDUCATION

INTERNATIONAL RESOURCE INFORMATION SYSTEM

| Program: NR Institution: Project: Award #: Project Director: World Area: |                      | Final Report Due Date: Amount:         | Current Report Information Start Date: End Date: Due Date: Submit Date: Amount: |
|--------------------------------------------------------------------------|----------------------|----------------------------------------|---------------------------------------------------------------------------------|
|                                                                          | Homo I Undata Paccuu | ord   Contact   Is   Halp   User Guide | Logoff                                                                          |

Administrative Reports

Performance Select, View,
Project Info Add User Travel Requests Measure Submit Reports Narratives Budget Report Data

## International and Foreign Language Education International Resource Information System

#### **WELCOME**

Congratulations on receiving a grant award for a Title VI, and/or Fulbright-Hays project. The U.S. Department of Education (US/ED) requires grant recipients to administer their projects efficiently and to submit annual and final performance reports about project objectives, impacts, and outcomes.

The International Resource Information System (IRIS) online information system provides access to screens that allow grantees to conduct the day-to-day administrative tasks related to the funded project as well as submit the required performance reports.

Click on a tab on the Home page to be directed to the relevant screens and instructions for initiating and completing administrative or reporting tasks.

Please be advised that although various project staff may participate in the administration and reporting activities associated with the project, the "Project Director" named on the grant award documents is the only person that the US/ED authorizes to submit the annual and final performance reports on behalf of the grantee.

The IFLE program officers are available to assist you with project-related questions. If you have system-related questions, please contact IRIS Help Desk at the <u>Contact Us</u> link.

This is a United States Department of Education computer system, which may be accessed and used only for official Government business by authorized personnel. Unauthorized access or use of this computer system may subject violators to criminal, civil, and/or administrative action.

Home | Update Password | Contact Us | Help | User Guide | Logoff

End Date:

Amount:

Performance Select, View,
Project Info Add User Travel Requests Measure Submit Reports Narratives Budget Report Data

### **Update Password**

Award #:

To update your password, enter your current password and the new password. Re-enter the new password again to confirm. Then click "Update."

Your password must meet the following requirements:

- · Minimum of 8 characters in length
- · Contain an uppercase letter, lowercase letter and a number
- · Cannot use your first name, last name or the word "password"

Current password:

New password:

Confirm password:

Home | Update Password | Contact Us | Help | User Guide | Logoff

**Grant Start Date:** Program: **NRC Current Report Information** Institution: **Grant End Date:** Start Date: **End Date:** Project: **Final Report Due Date:** Award #: Due Date: Amount: **Project Director:** Submit Date: World Area: Amount: Home | Update Password | Contact Us | Help | User Guide | Logoff

Administrative Reports Performance Select, View, Project Info Add User Travel Requests Measure Submit Reports **Narratives** Budget Report Data

| <b>Project Information</b>             | n                                                                                                    |
|----------------------------------------|----------------------------------------------------------------------------------------------------|
|                                        | iformation and contact information for the project director. If you need to change the name or email of your program officer for instructions. Enter your abstract and select the languages, disciplines, countries, your project.                                                                |
| * Required fields Name: Title:         |                                                                                                    |
| Street:                                | *                                                                                                    |
| Street 2:                              |                                                                                                    |
| City:                                  | *                                                                                                    |
| State:                                 | District of Columbia                                                                                                    |
| Postal code:                           | *                                                                                                    |
| Phone:                                 | *                                                                                                    |
| Fax:                                   |                                                                                                    |
| Email:<br>Web site:                    |                                                                                                    |
| Home institution:<br>Institution Type: | Select one                                                                                                    |
| MSI Designation:                       | * Eligible to receive assistance under sections 316 through 320 of part A of title III, under part B of title III, or under title V of the HEA. Not eligible to receive assistance under sections 316 through 320 of part A of title III, under part E of title III, or under Title V of the HEA. |
|                                        |                                                                                                    |

Community College Designation: \*

Meets the definition in section 312(f) of the HEA (20 U.S.C. 1058(f)); or, an institution of higher education (as defined in section 101 of the HEA (20 U.S.C. 1001)) that awards degrees and certificates, more than 50 percent of which are not bachelor's degrees (or an equivalent), or master's, professional, or other advanced degrees.

Does not meet the definition in section 312(f) of the HEA (20 U.S.C. 1058(f) or, is not an institution of higher education (as defined in section 101 of the HEA (20 U.S.C. 1001)) that awards degrees and certificates, more than 50 percent of which are not bachelor's degrees (or an equivalent), or master's, professional, or other advanced degrees.

Project title:

World area: Middle East

#### Abstract

Insert the abstract for the approved project into the box below. (Limit 4,000 characters and spaces)

\*

#### Characters and Spaces:

Select the languages, countries, disciplines, and subject areas relevant to your NRC from the dropdown list below. Any entries already selected are displayed first.

#### Languages \*

Please select no more than 40 languages most relevant to the project focus.

Hold down "ctrl" and click to make multiple selections.

Select all that apply

Abkhaz

Abron

Aceh

Achinese (Achenese)

Acholi (Lou, Lango)

Afar

Afrikaans

Aja-Gbe

Akan (Twi-Fante)

#### Countries \*

Please select no more than 40 countries most relevant to the project.

Hold down "ctrl" and click to make multiple selections.

Select all that apply

United States of America

Afghanistan

Albania

Algeria

American Samoa

Andorra

Angola

Anguilla

Antigua and Barbuda

#### Subject Areas \*

Please select no more than 40 Subject Areas most relevant to the project.

Hold down "ctrl" and click to make multiple selections.

Select all that apply
Area Studies
Assessment and Testing
Collaboration
Dissemination
Dissertation Research
Distance Learning
Evaluation
Foreign Language Across the Curriculum
Foreign Language Programs (Domestic)

Home | Update Password | Contact Us | Help | User Guide | Logoff

#### INTERNATIONAL AND FOREIGN LANGUAGE EDUCATION

INTERNATIONAL RESOURCE INFORMATION SYSTEM

Program: **NRC** Institution: Project: Award #: **Project Director:** 

**Grant Start Date: Grant End Date: Final Report Due Date:** Amount:

**Current Report** Information Start Date: End Date: Due Date: Submit Date:

Amount:

Administrative

Travel Requests

Home | Update Password | Contact Us | Help | User Guide | Logoff

Reports

Select, View, Performance Submit Reports Narratives Measure

Budget

Report Data

#### Additional Users (1)

Add User

World Area:

Project Info

Click the "Add User" button to list no more than five persons authorized to access the IRIS reporting screens to input and/or to review information. IRIS will issue log in credentials to the additional users.

To update a user, click the "Update" link under Action.

To remove a user, click the "Delete" link under Action.

| Action | Name | Email | Title |
|--------|------|-------|-------|
|        |      |       |       |

Home | Update Password | Contact Us | Help | User Guide | Logoff

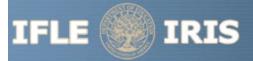

#### INTERNATIONAL AND FOREIGN LANGUAGE EDUCATION

INTERNATIONAL RESOURCE INFORMATION SYSTEM

Program: Institution:

Project: Award #:

**Project Director:** World Area:

Add User

**Grant Start Date: Grant End Date:** 

**Final Report Due Date:** 

Amount:

**Current Report** Information Start Date:

End Date: Due Date: Submit Date:

Home | Update Password | Contact Us | Help | User Guide | Logoff

Administrative

**NRC** 

Performance

Measure

Select, View,

Submit Reports

Narratives

Amount:

Reports

Budget

Report Data

#### Add a User

\* Required fields

User name:

First Name

Last Name

Email:

Title

Project Info

Assistant/Associate Director

Travel Requests

Language Coordinator **Outreach Coordinator** 

Do you wish to receive IFLE blast emails and newsletter?

Note: All other automatic notifications will be sent to the user.

Home | Update Password | Contact Us | Help | User Guide | Logoff

Submit Reports

**Narratives** 

**Budget** 

Report Data

#### International Travel Approval Request

Add User

Project Info

Create an international Travel Approval Request (TAR) for each individual. (A TAR is required if grant funds are supporting any cost associated with the travel, e.g., per diem, air fare, ground transportation.)

Measure

• Click the "Add a Travel Approval Request" button to create a TAR.

**Travel Requests** 

- IRIS will notify your program officer by email when the TAR is submitted.
- Once the TAR is approved or disapproved, IRIS will send you an email with additional information from your program officer.
- Approved TARs can be updated and resubmitted to US/ED for review.

The TAR must be submitted to US/ED at least 30 days prior to the traveler's departure.

Action Name(s) Status Submitted Date Approval Date FY Funds Travel Dates Country Purpose

Home | Update Password | Contact Us | Help | User Guide |
International and Foreign Language Education
U.S. Department of Education
Office of Postsecondary Education
1990 K Street, N.W., Washington, DC 20006-8521
Phone: (202) 502-7700

#### NTERNATIONAL AND FOREIGN LANGUAGE EDUCATION

INTERNATIONAL RESOURCE INFORMATION SYSTEM

Program: **NRC** Institution: Project: Award #: **Project Director:** World Area:

**Grant Start Date: Grant End Date: Final Report Due Date:** 

Amount:

**Current Report** Information Start Date: End Date: Due Date:

Submit Date: Amount:

Home | Update Password | Contact Us | Help | User Guide | Logoff

Administrative

Project Info

Add User

Travel Requests

Performance Measure

Select, View, Submit Reports

Narratives

Budget

Report Data

## **International Travel Approval Request** (Submit 30 days in advance of travel)

Complete all required fields for each international traveler participating in project related activities.

#### \* Required fields

Participant name:

Travel to or from U.S.:

From U.S.

NRC funds requested for travel:

In-Country International

Type of participant:

Select one

Purpose of travel:

Select one

Justification: \* (limit 2000 characters)

Characters and Spaces:

Discipline / Field:

Select

Country(ies):

\* For travel to the U.S., select the country of departure.

Select one

Select one

Select one

Select one

Select one

NRC funds requested:

Fiscal year funds to be used:

2010

(limit 2000 characters)

Detailed itemization of Title VI NRC funds e.g., travel, lodging, and meals and incidental expenses. Please refer to GSA for domestic per diem rates and US Dept. of State for international rates.

Departure date: \* (mm/dd/yyyy)

Return date: \* (mm/dd/yyyy)

Comments: (limit 1000 characters)

Characters and Spaces:

#### Participant's Departure Itinerary

Please include connecting flights.

Departure

Date From State Arrival Date Airline and Flight (mm/dd/yyyy) From City or Country (mm/dd/yyyy) To City To State or Country Number

#### Participant's Return Itinerary

Please include connecting flights.

Date From State Arrival Date Airline and Flight (mm/dd/yyyy) From City or Country (mm/dd/yyyy) To City To State or Country Number

\* Please select from one of the following:

I certify that this travel request complies with the Fly America Act and/or <u>Open Skies agreement</u>. Grant funds are being used for overseas costs, excluding international travel.

<u>Home</u> | <u>Update Password</u> | <u>Contact Us</u> | <u>Help</u> | <u>User Guide</u> | <u>Logoff</u>

#### **Performance Measure Form**

Travel Requests

Add User

Project Info

In your application PMF, you entered planned Project Goals, Performance Measures, and Activities. For the purpose of evaluating your project's performance during the grant period, please enter these Project Goals, Performance Measures and Activities below. Add Data/Indicators for all Activities, and Baseline and Target units of measure for each Performance Measure. When completing the Annual Performance Report, you will provide the "Actual" units of measure at the time of reporting, to be assessed against the Targets.

Submit Reports

Narratives

**Budget** 

Report Data

- Click the "Add a Project Goal" button to enter Project Goals. Each project may have up to five Project Goals. The Project Goals do not have to encompass all of the goals of your project. They should be the goals that are most representative, in terms of time and funding, of what your project is supposed to accomplish. They are the goals that will be used to determine if your project is making substantial progress. Please complete a Performance Measure Form (PMF) for each Project Goal.
- To update or delete a Project Goal or other element, click the "Update" or "Delete" link under Action.

Measure

| Action | Project Goal | Status |
|--------|--------------|--------|
|        |              |        |

Home | Update Password | Contact Us | Help | User Guide | Logoff

#### **Performance Measure - Project Goal**

In your application PMF, you entered planned Project Goals, Performance Measures, and Activities. For the purpose of evaluating your project's performance during the grant period, please enter these Project Goals, Performance Measures and Activities below. Add Data/Indicators for all Activities, and Baseline and Target units of measure for each Performance Measure. When completing the Annual Performance Report, you will provide the "Actual" units of measure at the time of reporting, to be assessed against the Targets.

- Click the "Add New Performance Measure" button to enter Performance Measures for each Project Goal. Each Project Goal must have at least one, and no more than three, performance measures. The performance measures should be both objective and time-bound. Make sure the units of measure (e.g., number of courses, number of students, etc.) are well defined.
- Click the "Add New Activity" button to enter Activities for each Performance Measure. Briefly describe the major activities that the institution will undertake to achieve each performance measure. Each performance measure must have at least one, and no more than three, activities.
- Click the "Add New Data/Indicator" button to enter Data/Indicators for each Activity. Briefly describe the data or indicators that
  will be used to track the progress of each Activity. Each Activity must have at least one, and no more than three, indicators.
  One of the indicators should be synonymous with the Performance Measure, and the other indicators should help track progress
  toward meeting the Performance Measure (since the Performance Measure might not change from the baseline in the early
  year(s) of the grant, supporting indicators are used to track and demonstrate progress).
  - Frequency For each indicator, enter the period of measurement (e.g., quarterly, by semester, or annually).
  - Data Source For each indicator, enter the source of the data (e.g., center records or university registrar).
- When entering performance indicators, consider what types and sources of data will best demonstrate that the project is
  achieving, or will achieve, its objectives. Identify the data that can serve as indicators or benchmarks that the project is meeting,
  or will meet, the intended outcomes, and that will most effectively demonstrate the project's impact. Also address:
  - How will the data be collected? Describe access and frequency.
  - How will the data be analyzed and reported? Describe the methodology and key personnel responsible.
- To update or delete a Project Goal or other element, click the "Update" or "Delete" link under Action.
- Baseline (BL) and Targets (T1-T4) Enter the total units of each performance measure (e.g., number of courses, number of students, etc.) at the time that the project commences as the "Baseline." The "Targets" are the planned incremental increase.
   For Targets, enter the planned total units of each performance measure at the time that the Annual Performance Report is submitted for each year of the grant. When completing the Annual Performance Report, provide the "Actual" units of measure at the time of reporting. Be sure to select numerical Targets that will show progress, but will also be realistic and achievable.

| Proj | ect G | ioal: | Please | limit r | response | to | one sentence. | (limit | 200 | characters | and | spaces | .) |
|------|-------|-------|--------|---------|----------|----|---------------|--------|-----|------------|-----|--------|----|
|------|-------|-------|--------|---------|----------|----|---------------|--------|-----|------------|-----|--------|----|

Characters and Spaces:

| Add/Update Perfo | rmance | Measure: |
|------------------|--------|----------|
|------------------|--------|----------|

Performance Measure Description: Please limit response to one sentence. (limit 200 characters and spaces)

Characters and Spaces:

You must create/save a Project Goal in order to add Performance Measure(s).

#### **Performance Measure - Activity**

Add/Update Activity:

Activity Type: (select up to 3)

Activity Type(s) Add Selected Activity Type(s)

Area studies instruction Activity
Business language instruction Type(s)

Curriculum and/or materials development

Dissemination

Distance education

Evaluation
Faculty training/professional development
Faculty/staff salaries and stipends

Remove
Activity
Type(s)

Graduate courses in international business Graduate programs in international business

Interdisciplinary international education programs
Activity Description: Describe the activity and now it will address the Performance Measure above. (limit 500 characters and spaces)

Characters and Spaces:

#### **Performance Measure - Data Indicator**

| Add/ | /Update | Data | Indicato | r: |
|------|---------|------|----------|----|
|------|---------|------|----------|----|

Indicator:

Characters and Spaces:

Frequency: Please limit response to one sentence. (limit 200 characters and spaces)

Characters and Spaces:

Data Source: Please limit response to one sentence. (limit 200 characters and spaces)

Characters and Spaces:

#### Baseline:

#### Targets \*Required

If your grant is less than four years, please put "N/A" in the boxes which do not apply to your grant award.

|         | Year 1 | Year 2 | Year 3 | Year 4 |
|---------|--------|--------|--------|--------|
| Targets |        |        |        |        |

Comments: (limit 1000 characters and spaces)

Characters and Spaces:

Home | Update Password | Contact Us | Help | User Guide | Logoff

#### INTERNATIONAL AND FOREIGN LANGUAGE EDUCATION

INTERNATIONAL RESOURCE INFORMATION SYSTEM

**Grant Start Date:** Program: **NRC Current Report** Institution: Information **Grant End Date:** Start Date: Project: **Final Report Due Date:** End Date: Award #: Amount: **Project Director:** Due Date: World Area: Submit Date: Amount:

Home | Update Password | Contact Us | Help | User Guide | Logoff

Project Info Add User Travel Requests Measure Select, View, Submit Reports Narratives Budget Report Data

#### **Report Schedule**

The reports and due dates for the grant cycle are indicated below.

• Click a radio button in the "Select Report" column.

Administrative

- Click the "Enter Report Information" button to input the requested information.
- Click the "View/Submit Report" button to review the report in draft or to submit the report after completion. Info Button: Only the Project Director is authorized to submit the completed report.
- Click here to view reports from previous grants by program, institution, and world area.

This column lists the screens for each report. Links are only available for the current report.

| Select<br>Report | Report Type                                        | FY   | Due Date   | Begin<br>Date | End Date   | Amount    | Submit<br>Date | Report Screens                                                                                                    |
|------------------|----------------------------------------------------|------|------------|---------------|------------|-----------|----------------|----------------------------------------------------------------------------------------------------|
|                  | Spring Year 1<br>(Narratives/Budget)               | 2010 | 04/01/2011 | 08/15/2010    | 03/01/2011 | \$266,600 |                | Current Report Screens for this report Adjustments to Project Priorities Budget                                                                                                    |
|                  | Fall Year 1 (Update Narratives/Report Data/Budget) | 2010 | 10/15/2011 | 08/15/2010    | 08/14/2011 | \$0       |                | Instructional Materials Degree, etc Descriptions Bachelor's Degrees Master's Degrees Doctoral Degrees Placements Outreach Resource Leveraging Language Courses IAS Courses Publications Performance Measure Reporting Budget |
|                  | Spring Year 2<br>(Narratives/Budget)               | 2011 | 04/01/2012 | 08/15/2011    | 03/01/2012 | \$142,530 |                | Adjustments to Project Priorities Budget                                                                                                    |
|                  | Fall Year 2<br>(Update Narratives/Report           | 2011 | 10/15/2012 | 08/15/2011    | 08/14/2012 | \$0       |                | Instructional Materials                                                                                                    |

| Data/Budget)                                       |      |            |            |            |           | Degree, etc Descriptions Bachelor's Degrees Master's Degrees Doctoral Degrees Placements Outreach Resource Leveraging Language Courses IAS Courses Publications Performance Measure Reporting Budget                                                           |
|----------------------------------------------------|------|------------|------------|------------|-----------|----------------------------------------------------------------------------------------------------|
| Spring Year 3<br>(Narratives/Budget)               | 2012 | 05/01/2013 | 08/15/2012 | 03/01/2013 | \$142,530 | Adjustments to Project Priorities Budget                                                                                                    |
| Fall Year 3 (Update Narratives/Report Data/Budget) | 2012 | 10/15/2013 | 08/15/2012 | 08/14/2013 | \$0       | Instructional Materials Degree, etc Descriptions Bachelor's Degrees Master's Degrees Doctoral Degrees Placements Outreach Resource Leveraging Language Courses IAS Courses Publications Performance Measure Reporting Budget                                   |
| Final Year 4 (Narratives/Budget/Report Data)       | 2013 | 11/14/2014 | 08/15/2013 | 08/14/2014 | \$135,974 | Adjustments to Project Priorities Instructional Materials Degree, etc Descriptions Bachelor's Degrees Master's Degrees Doctoral Degrees Placements Outreach Resource Leveraging Language Courses IAS Courses Publications Performance Measure Reporting Budget |

#### NTERNATIONAL AND FOREIGN LANGUAGE EDUCATION

INTERNATIONAL RESOURCE INFORMATION SYSTEM

Program: **NRC** Institution: Project: Award #: **Project Director:** 

**Grant Start Date: Grant End Date: Final Report Due Date:** Amount:

**Current Report** Information Start Date: **End Date:** Due Date: Submit Date: Amount:

Home | Update Password | Contact Us | Help | User Guide | Logoff

Administrative Reports Performance Select, View, **Travel Requests** Project Info Add User Measure Submit Reports **Narratives** Budget Report Data

Report Screens:

Degree, etc Bachelor's Instructional Materials Descriptions

World Area:

Degrees

Master's Doctoral Degrees Degrees

Placements

Outreach

Resource Leveraging

Language Courses

IAS **Publications** Courses

Grant Results Performance Measure Reporting

#### **Time Extension**

Please use this screen to notify IFLE during the final year of the grant that the grantee needs additional time (up to 12 months) to complete approved project activities. Submit a Time Extension request in IRIS at least 10 days before the end date specified on the grant award notification.

Justification for the Time Extension: (limit 1,500 characters and spaces)

Characters and Spaces:

\*Requested Time Extension End Date (mm/dd/yyyy format)

\*Note: The time extension end date automatically revises the due date for submitting the final report. The final report on the project will be due 90 days after the time extension date requested. Indicate funds to be used during the time extension.

\$

Note: EDGAR section 74.25(e) (2) (ii) stipulates that a time extension is not to be requested for the purpose of using unobligated funds.

No Previous Time Extension Requests

Home | Update Password | Contact Us | Help | User Guide | Logoff

#### INTERNATIONAL AND FOREIGN LANGUAGE EDUCATION

INTERNATIONAL RESOURCE INFORMATION SYSTEM

Program: NRC
Institution:
Project:
Award #:
Project Director:
World Area:

Grant Start Date: Grant End Date: Final Report Due Date: Amount: Current Report Information Start Date: End Date: Due Date: Submit Date: Amount:

Reports

Home | Update Password | Contact Us | Help | User Guide | Logoff

Administrative

Performance
Travel Requests Measure

Select, View, Submit Reports

Narratives

Budget

Report Data

Narratives:

Project Info

Adjustments to Project

Priorities

Areas of Need

Performance Measure Reporting

#### Adjustments to Project \*

Add User

Please describe any major obstacles that either prevented the completion of any activity/ies or changed how the activity/ies were implemented. Briefly describe if and/or how the grant plans to proceed with these activities.

#### Required field

(limit 5,000 characters and spaces)

Characters and Spaces:

Home | Update Password | Contact Us | Help | User Guide | Logo:

Narratives: Adjustments to Project Priorities Areas of Need

#### **Diverse Perspectives and Areas of Need**

20 U.S. Code §1122(e) requires that each institution of higher education or consortium of such institutions desiring a grant under this section shall submit an application to the Secretary at such time, in such manner, and accompanied by such information and assurances as the Secretary may require. Each such application shall include:

- 1. an explanation of how the activities funded by the grant will reflect diverse perspectives and a wide range of views and generate debate on world regions and international affairs; and
- 2. a description of how the applicant will encourage government service in areas of national need, as identified by the Secretary, as well as in areas of need in the education, business, and nonprofit sectors.

Areas of National Need as identified by the Secretary of Education

1. Please give examples of how the activities funded by the grant reflect diverse perspectives and a wide range of views and generate debate on world regions and international affairs. (limit 2000 characters and spaces)

Characters and Spaces:

2. Please give examples of how the funded institution encourages government service in areas of national need, as identified by the Secretary, as well as in areas of need in the education, business, and nonprofit sectors. (limit 2000 characters and spaces)

Characters and Spaces:

Home | Update Password | Contact Us | Help | User Guide | Logoff

**Priorities** 

Select which program priorities your project addresses by clicking the Yes radio button. Describe the grant activities conducted during the reporting period that addressed the announced program priorities, and indicate whether grant (or matching) funds were used to support the activities.

NRC Competitive Preference Priority 1: Applications that propose significant and sustained collaborative activities with one or more Minority-Serving Institutions (MSIs) or with one or more community colleges. These activities must be designed to incorporate international, intercultural, or global dimensions into the curriculum at the MSI(s) or community college(s), and to improve foreign language, area, and international studies or international business instruction at the MSI(s) or community colle ge(s). (limit 2000 characters and spaces)

Yes No

#### Characters and Spaces:

NRC Competitive Preference Priority 2: Applications that propose collaborative activities with units such as schools or colleges of education, schools of liberal arts and sciences, post-baccalaureate teacher education programs, and teacher preparation programs on or off the national resource center campus. These collaborative activities are designed to support the integration of an international, intercultural, or global dimension and world languages into teacher education and/or to promote the preparation and credentialing of more foreign language teachers in less commonly taught languages (LCTLs) for which there is a demand for additional teachers to meet existing and expected future kindergarten through grade 12 language program needs. (limit 2000 characters and spaces)

Yes No

Characters and Spaces:

NRC Invitational Priority: Programs or projects that develop, maintain, or enhance linkages with overseas institutions of higher

| education or other educational organizations, especially by centers that focus on sub-Saharan Africa, South Asia, and Southeast Asia, in order to improve understanding of these societies and provide for greater engagement with institutions in these areas. (limit 2000 characters and spaces) |
|----------------------------------------------------------------------------------------------------|
| Yes No                                                                                                    |
| Tes NO                                                                                                    |
|                                                                                                    |
|                                                                                                    |
|                                                                                                    |
|                                                                                                    |
|                                                                                                    |
| Characters and Spaces:                                                                                                    |
|                                                                                                    |
|                                                                                                    |
|                                                                                                    |
|                                                                                                    |
| Home   Update Password   Contact Us   Help   User Guide   Logoff                                                                                                    |

**Diverse Perspectives and Areas of Need** 

Adjustments to Project

Narratives:

20 U.S. Code §1122(e) requires that each institution of higher education or consortium of such institutions desiring a grant under this section shall submit an application to the Secretary at such time, in such manner, and accompanied by such information and assurances as the Secretary may require. Each such application shall include:

**Priorities** 

1. an explanation of how the activities funded by the grant will reflect diverse perspectives and a wide range of views and generate debate on world regions and international affairs; and

Areas of Need

Performance Measure Reporting

2. a description of how the applicant will encourage government service in areas of national need, as identified by the Secretary, as well as in areas of need in the education, business, and nonprofit sectors.

Areas of National Need as identified by the Secretary of Education

1. Please give examples of how the activities funded by the grant reflect diverse perspectives and a wide range of views and generate debate on world regions and international affairs. (limit 2000 characters and spaces)

Characters and Spaces:

2. Please give examples of how the funded institution encourages government service in areas of national need, as identified by the Secretary, as well as in areas of need in the education, business, and nonprofit sectors. (limit 2000 characters and spaces)

Characters and Spaces:

Home | Update Password | Contact Us | Help | User Guide | Logoff

Narratives: Adjustments to Project Priorities

Performance Measure Reporting Form

All grantees must report Project-Specific Measures on an annual basis. Each grantee must have at least one and no more than three Project Goals. Each Project Goal must have at least one and no more than three Performance Measures. The institutions that are recommended for funding must submit a fully completed Performance Measure Form for each Program Officer approved Project Goal.

Areas of Need

Performance Measure Reporting

• To report annual Performance Measure Data, click the "Update" link under Action.

| Action        | Project Goal | Status                |
|---------------|--------------|-----------------------|
| <u>Update</u> | -            | Reporting<br>Required |
|               |              |                       |

Home | Update Password | Contact Us | Help | User Guide | Logoff

**Performance Measure Reporting** 

• Please view each Performance Measure in order to report your annual Performance Measure Data.

#### Performance Measure(s):

|        | Data     |                                 |
|--------|----------|---------------------------------|
| Action | Complete | Performance Measure Description |

**Add/Update Performance Measure:** 

**Performance Measure Description:** 

#### **Performance Measure Activities**

| Action | Activity Type | Activity Description |
|--------|---------------|----------------------|
|        |               |                      |

Add/Update Activity:

**Activity Type:** 

**Activity Description:** 

#### **Performance Measure Data**

| Action | Data<br>Complete | Data Indicator |
|--------|------------------|----------------|
|        |                  |                |

**Update Data Indicator Reporting:** 

Indicator:

Frequency:

| Data Source: |  |  |  |
|--------------|--|--|--|
|              |  |  |  |

Baseline:

Targets \*Required

|             | Year 1 | Year 2 | Year 3 | Year 4 |
|-------------|--------|--------|--------|--------|
| Targets     |        |        |        |        |
| Annual Data |        |        |        |        |

Comments: (limit 1000 characters and spaces)

Characters and Spaces:

Home | Update Password | Contact Us | Help | User Guide | Logoff

#### NTERNATIONAL AND FOREIGN LANGUAGE EDUCATION

INTERNATIONAL RESOURCE INFORMATION SYSTEM

Program: **NRC Grant Start Date: Current Report Information** Institution: **Grant End Date:** Start Date: Project: **End Date: Final Report Due Date:** Award #: Due Date: Amount: **Project Director:** Submit Date: World Area: Amount: Home | Update Password | Contact Us | Help | User Guide | Logoff

Administrative Reports

Performance Select, View,
Project Info Add User Travel Requests Measure Submit Reports Narratives Budget Report Data

## **Spring Budget**

Comments: (limit 1000 characters and spaces)

#### Characters and Spaces:

Budget attachment: \* Excel, PDF, or .doc only. Attach a spreadsheet with the proposed budget for the next one year budget period. Your project file must be formatted for letter-size paper prior to upload.

(Note: The file may not contain any of the following characters: - : / \ \* ? " < > |).

#### no file selected

(Click the "Browse..." button to attach an electronic copy of the project budget. When prompted, locate and select the budget file. Only one spreadsheet may be attached to this report. Uploading a document replaces the document previously attached.)

Home | Update Password | Contact Us | Help | User Guide | Logoff

| / tariiii strativo |          |                 |             | Trop           | 70113      |        |             |
|--------------------|----------|-----------------|-------------|----------------|------------|--------|-------------|
|                    |          |                 | Performance | Select, View,  |            |        |             |
| Project Info       | Add User | Travel Requests | Measure     | Submit Reports | Narratives | Budget | Report Data |

## **Fall Budget**

For each category, enter the amount of Title VI NRC funds expended during the current reporting period. Report on expenditures from 08/15/2015 through 08/14/2016. Totals will be automatically calculated.

| Budget Category                                             | Title VI NRC Funds<br>Spent in the<br>Current Reporting Period | Total Other |
|-------------------------------------------------------------|----------------------------------------------------------------|-------------|
| Personnel                                                   | \$                                                             | \$          |
| Fringe Benefits                                             | \$                                                             | \$          |
| Travel                                                      | \$                                                             | \$          |
| Equipment                                                   | \$                                                             | \$          |
| Supplies                                                    | \$                                                             | \$          |
| Contractual                                                 | \$                                                             | \$          |
| Other                                                       | \$                                                             | \$          |
| Total Direct Costs                                          | \$                                                             | \$          |
| Total Indirect Costs<br>(may not exceed 8% of direct costs) | \$                                                             | \$          |
| Total Budget                                                | \$                                                             | \$          |
| Carryover                                                   | \$                                                             |             |

Comments: (limit 1000 characters and spaces)

Characters and Spaces:

Your project file must be formatted for letter-size paper prior to upload. (Note: The file may not contain any of the following characters:  $-:/ \ * ? " <> |$ ).

#### no file selected

(Click the "Browse..." button to attach an electronic copy of the project budget. When prompted, locate and select the budget file. Only one spreadsheet may be attached to this report. Uploading a document replaces the document previously attached.)

Home | Update Password | Contact Us | Help | User Guide | Logoff

**Final Budget** 

Add User

Travel Requests

For each category, enter the amount of Title VI NRC funds expended during the current reporting period. Report on expenditures from 08/15/2013 through 08/14/2014. Totals will be automatically calculated. Click the link to download the <u>SF-425 Federal Financial Report</u>. You must complete and submit this form as part of your final performance report using the upload function below.

Submit Reports

Narratives

Measure

Report Data

**Budget** 

#### \* Required fields

Project Info

| Budget Category                                             | Title VI NRC Funds Spent in the Current Reporting Period |
|-------------------------------------------------------------|----------------------------------------------------------|
| Personnel                                                   | \$                                                       |
| Fringe Benefits                                             | \$                                                       |
| Travel                                                      | \$                                                       |
| Equipment                                                   | \$                                                       |
| Supplies                                                    | \$                                                       |
| Contractual                                                 | \$                                                       |
| Other                                                       | \$                                                       |
| Total Direct Costs                                          | \$                                                       |
| Total Indirect Costs<br>(may not exceed 8% of direct costs) | \$                                                       |
| Total Budget                                                | \$                                                       |

Comments: (limit 1000 characters and spaces)

Characters and Spaces:

SF-425 Federal Financial Report Long Form attachment: PDF only. Attach a PDF containing your completed SF-425 Federal Financial Report Long

(Note: The file must have a .pdf extension and may not contain any of the following characters: -: / \ \* ? " < > |).

#### no file selected

(Click the "Browse..." button to attach an electronic copy of the FFR PDF. When prompted, locate and select the FFR file. Only one spreadsheet may be attached to this report. Uploading a document replaces the document previously attached.)

Home | Update Password | Contact Us | Help | User Guide | Logoff

International and Foreign Language Education U.S. Department of Education Office of Postsecondary Education 1990 K Street, N.W., Washington, DC 20006-8521

Phone: (202) 502-7700

Degrees

Placements

Outreach

**Publications** 

Courses

Courses

Leveraging

**Development of Instructional Materials** 

List all instructional materials developed with NRC funds during the current reporting period.

Degrees

• Instructional materials previously entered for this project are listed first.

Degrees

- Click on Action/Update to view or edit an entry.
- Click on Action/Delete to remove an entry.

Descriptions

Materials

Screens:

· Click "Add Instructional Materials" to add an entry.

| Action                                                                                                    | Туре | Title |  |  |  |
|----------------------------------------------------------------------------------------------------|------|-------|--|--|--|
|                                                                                                    |      |       |  |  |  |
| Home   Update Password   Contact Us   Help   User Guide   Logoff                                            |      |       |  |  |  |
| International and Foreign Language Education U.S. Department of Education Office of Postsecondary Education |      |       |  |  |  |
| 1990 K Street, N.W., Washington, DC 20006-8521  Phone: (202) 502-7700                                       |      |       |  |  |  |

#### NTERNATIONAL AND FOREIGN LANGUAGE EDUCATION

INTERNATIONAL RESOURCE INFORMATION SYSTEM

Program: **NRC** Institution: Project: Award #: **Project Director:** World Area:

**Grant Start Date: Grant End Date: Final Report Due Date:** Amount:

**Current Report Information** Start Date: **End Date: Due Date:** Submit Date: Amount:

Reports

Home | Update Password | Contact Us | Help | User Guide | Logoff

Project Info Add User

**Travel Requests** 

Performance Measure

Select, View, Submit Reports

**Narratives** 

Budget

Report Data

Report Screens: Instructional Materials

Degree, etc Descriptions Bachelor's Degrees

Master's Degrees

**Doctoral Placements** Degrees

Outreach

Resource \_everaging Language Courses

IAS Courses

**Publications** 

#### **Development of Instructional Materials**

Administrative

Enter information for each instructional material developed during the current reporting period with support from NRC funds.

\* Required fields

Type:

Select one

Title of material:

Intended audience(s): \*

Select all that apply

**Business** 

**Business** executives Community organization

Elementary and secondary education

Federal government

(FOREIGNEDIAGOMECTIONS, Note of the control of the control of the

Comments: (limit 1,000 characters and spaces)

Characters and Spaces:

Home | Update Password | Contact Us | Help | User Guide | Logoff

# Center or Program Related Majors, Minors, or Certificates

Degrees

Degrees

Please describe majors, minors, or certificates offered by your university that are center or program related. Include information about the requirements to earn the major, minor, or certificate (e.g., credit hours, mandatory courses, language requirement, etc).

Degrees

Leveraging

Courses

Courses

**Majors** Select one Accounting Agriculture **Discipline: Anthropology** Description: ALCHAP 909 Waracters and spaces) **Characters and Spaces:** Is this a new major program? Yes No

Materials

Descriptions

Screens:

**Minors** Select one **Accounting Agriculture** Discipline: Anthropology Description: ALChiae, 909 Maracters and spaces) **Characters and Spaces:** Is this a new minor program? Yes No Certificates

Select one Accounting Agriculture

Discipline: Anthropology

Description: ALCHIACOUS Maracters and spaces)

**Characters and Spaces:** 

Is this a new certificate program? Yes No

Home | Update Password | Contact Us | Help | User Guide | Logoff

Administrative Reports Performance Select, View, Add User **Travel Requests** Submit Reports Project Info Measure **Narratives** Budget Report Data Instructional Degree, etc Bachelor's Master's Doctoral Resource Language Report

Placements

Outreach

Home | Update Password | Contact Us | Help | User Guide | Logoff

# Program Graduates-Bachelor's Degrees and Certificates Earned by Discipline 🕦

Degrees

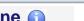

**Publications** 

Submit Date:

Amount:

Leveraging

Courses

Program graduates are defined as all center- or program-related degree or certficate recipients, as defined on the Degree and Certificate Description screen. If a student received a degree as well as a certificate, enter a number in both applicable cells on this page.

Degrees

- Include students who graduated between September 2015 and August 2016.
- Select each major discipline and enter the number of center-or-program-related Bachelor's degree graduates and/or certificate recipients in that discipline.
- Click the "Save / Add" button to display additional records, if needed.

Degrees

The total column will auto sum.

Descriptions

**Project Director:** 

World Area:

Materials

Screens:

| Discipline                                    | Majors | Minors | Certificates | Total |
|-----------------------------------------------|--------|--------|--------------|-------|
| Select one                                    |        |        |              |       |
| Select one                                    |        |        |              |       |
| Select one                                    |        |        |              |       |
| Total:                                        |        |        |              |       |
| Comments: (Limit 1,000 characters and spaces) |        |        |              |       |
|                                               |        |        |              |       |
|                                               |        |        |              |       |
| Characters and Spaces:                        |        |        |              |       |

Institution: **Grant End Date:** Start Date: Project: **End Date: Final Report Due Date:** Award #: **Due Date:** Amount: **Project Director:** Submit Date: World Area: Amount: Home | Update Password | Contact Us | Help | User Guide | Logoff

Administrative Reports Performance Select, View, Add User **Travel Requests** Submit Reports Project Info Measure **Narratives** Budget Report Data IAS

Report Screens:

Instructional Materials

Characters and Spaces:

Degree, etc Descriptions Bachelor's Degrees

Master's Degrees

Doctoral Degrees

Placements

Outreach

Resource Leveraging Language Courses

**Publications** 

# Program Graduates-Master's Degrees and Certificates Earned by Discipline (1)

Program graduates are defined as all center- or program-related degree or certficate recipients, as defined on the Degree and Certificate Description screen. If a student received a degree as well as a certificate, enter a number in both applicable cells on this page.

- Include students who graduated between September 2015 and August 2016.
- Select each major discipline and enter the number of center-or-program-related Master's degree graduates and/or certificate recipients in that discipline.
- Click the "Save / Add" button to display additional records, if needed.
- The total column will auto sum.

| Discipline                                    | Majors | Minors | Certificates | Total |
|-----------------------------------------------|--------|--------|--------------|-------|
| Select one                                    |        |        |              |       |
| Select one                                    |        |        |              |       |
| Select one                                    |        |        |              |       |
| Total:                                        |        |        |              |       |
| Comments: (Limit 1,000 characters and spaces) |        |        |              |       |
|                                               |        |        |              |       |
|                                               |        |        |              |       |

Program: NRC | Grant Start Date: | Current Report Information | Start Date: | Start Date: | End Date: | End Date: | End Date: | End Date: | Due Date: | Due Date: | Submit Date: | Submit Date: | Submit Date: | Amount: | End Date: | Submit Date: | Submit Date: | End Date: | Submit Date: | Submit Date: | End Date: | Submit Date: | Submit Date: | End Date: | Submit Date: | Submit Date: | End Date: | Submit Date: | Submit Date: | End Date: | Submit Date: | End Date: | Submit Date: | End Date: | Submit Date: | End Date: | Submit Date: | End Date: | Submit Date: | End Date: | Submit Date: | End Date: | Submit Date: | End Date: | Submit Date: | End Date: | Submit Date: | End Date: | Submit Date: | End Date: | Submit Date: | End Date: | Submit Date: | End Date: | Submit Date: | End Date: | Submit Date: | End Date: | Submit Date: | End Date: | Submit Date: | End Date: | Submit Date: | End Date: | Submit Date: | End Date: | Submit Date: | End Date: | Submit Date: | End Date: | Submit Date: | End Date: | End Date: | End Date: | End Date: | End Date: | End Date: | End Date: | End Date: | End Date: | End Date: | End Date: | End Date: | End Date: | End Date: | End Date: | End Date: | End Date: | End Date: | End Date: | End Date: | End Date: | End Date: | End Date: | End Date: | End Date: | End Date: | End Date: | End Date: | End Date: | End Date: | End Date: | End Date: | End Date: | End Date: | End Date: | End Date: | End Date: | End Date: | End Date: | End Date: | End Date: | End Date: | End Date: | End Date: | End Date: | End Date: | End Date: | End Date: | End Date: | End Date: | End Date: | End Date: | End Date: | End Date: | End Date: | End Date: | End Date: | End Date: | End Date: | End Date: | End Date: | End Date: | End Date: | End Date: | End Date: | End Date: | End Date: | End Date: | End Date: | End Date: | End Date: | End Date: | End Date: | End Date: | End Date: | End Date: | End Date: | End Date: | End Date: | End Date: | End Date: | End Date: | End Date: | End Date: | End Date: | End Date: | End Date: | End Da

Performance Select, View, Add User **Travel Requests** Project Info Measure Submit Reports **Narratives** Budget Report Data Instructional Degree, etc Bachelor's Master's **Doctoral** Resource Language IAS Report

Screens: Materials Degree, etc Degrees Degrees

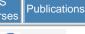

Courses

# Program Graduates-Doctoral Degrees and Certificates Earned by Discipline (1)

Program graduates are defined as all center- or program-related degree or certificate recipients, as defined on the Degree and Certificate Description screen. If a student received a degree as well as a certificate, enter a number in both applicable cells on this page.

- Include students who graduated between September 2015 and August 2016.
- Select each major discipline and enter the number of center-or-program-related Doctoral degree graduates and/or certificate recipients in that discipline.
- Click the "Save / Add" button to display additional records, if needed.
- The total column will auto sum.

| Discipline                                    | Majors | Minors | Certificates | Total |
|-----------------------------------------------|--------|--------|--------------|-------|
| Select one                                    |        |        |              |       |
| Select one                                    |        |        |              |       |
| Select one                                    |        |        |              |       |
| Total:                                        |        |        |              |       |
| Comments: (Limit 1,000 characters and spaces) |        |        |              |       |
|                                               |        |        |              |       |
|                                               |        |        |              |       |
| Characters and Spaces:                        |        |        |              |       |

# **Career Sector Placements for Center-or Program-Related Graduates**

- Include graduates during the September 2015 and August 2016 period.
- For each career sector listed, enter the number of recipients of a Bachelor's major or minor or certificate; a Master's major, minor, or certificate; or a Doctorate major, minor, or certificate and who are employed in that career sector.
- · Count each graduate only once in the career placements.
- Count "out of the job market" graduates as "unemployed".
- · Totals will auto sum.

|                                           | Bachelor's |       |             | Master's |       | Doctorate   |       |       |             |
|-------------------------------------------|------------|-------|-------------|----------|-------|-------------|-------|-------|-------------|
| Sector                                    | Major      | Minor | Certificate | Major    | Minor | Certificate | Major | Minor | Certificate |
| Elementary or secondary education         |            |       |             |          |       |             |       |       |             |
| Federal government                        |            |       |             |          |       |             |       |       |             |
| Foreign government                        |            |       |             |          |       |             |       |       |             |
| Graduate study                            |            |       |             |          |       |             |       |       |             |
| Higher education                          |            |       |             |          |       |             |       |       |             |
| International organization (in U.S.)      |            |       |             |          |       |             |       |       |             |
| International organization (outside U.S.) |            |       |             |          |       |             |       |       |             |
| Private sector (for profit)               |            |       |             |          |       |             |       |       |             |
| Private sector (non-profit)               |            |       |             |          |       |             |       |       |             |
| State or local                            |            |       |             |          |       |             |       |       |             |

| government                           |   |   |   |   |   |   |   |   |   |
|--------------------------------------|---|---|---|---|---|---|---|---|---|
| Unemployed or out of job market      |   |   |   |   |   |   |   |   |   |
| Unknown                              |   |   |   |   |   |   |   |   |   |
| U.S. military                        |   |   |   |   |   |   |   |   |   |
| Total Students<br>Placed             |   |   |   |   |   |   |   |   |   |
| Total Students<br>Awarded<br>Degrees | 0 | 0 | 0 | 0 | 0 | 0 | 0 | 0 | 0 |

Comments: (Limit 1,000 characters and spaces)

## Characters and Spaces:

Select all that apply

### Select the Hiring Institutions for Doctoral Degree Higher Education Placements

Abilene Christian University
Abraham Baldwin Agricultural College
Adams State College
Adelphi University
Adler School of Professional Psychology
Adrian College
Agnes Scott College
Aims Community College
Air Force Institute of Technology
(Alama Community College Ristrict Central Officence.)

<u>Home</u> | <u>Update Password</u> | <u>Contact Us</u> | <u>Help</u> | <u>User Guide</u> | <u>Logoff</u>

Report Screens:

Instructional Materials

Degree, etc Descriptions Bachelor's Degrees Master's Degrees Doctoral Degrees

Placements

Outreach

Resource Leveraging Language Courses

IAS Courses

Publications

# **Outreach Activity**

Enter information for each outreach or professional development activity conducted during the current reporting period for which Title VI NRC funds were expended.

- The outreach activities already entered for this report are listed below.
- To view or edit a record, click "Update."
- To remove a record, click "Delete."
- To add a new outreach activity, click the "Add an Outreach Activity" button.

Action Activity Title Dates Location

Home | Update Password | Contact Us | Help | User Guide | Logoff

International and Foreign Language Education
U.S. Department of Education
Office of Postcoopeday Education

U.S. Department of Education
Office of Postsecondary Education
1990 K Street, N.W., Washington, DC 20006-8521
Phone: (202) 502-7700

Home | Update Password | Contact Us | Help | User Guide | Logoff

Administrative Reports

Performance Select, View,
Project Info Add User Travel Requests Measure Submit Reports Narratives Budget Report Data

Report Screens:

Instructional Materials

World Area:

Degree, etc Descriptions Bachelor's Degrees Master's Degrees Doctoral Degrees

Placements

Outreach

Resource Leveraging

Amount:

Language Courses

IAS Courses

Publications

## **Outreach Activities**

Enter information for each outreach or professional development activity conducted during the current reporting period for which Title VI NRC funds were expended.

#### \* Required fields

Title of activity:

(limit 500 characters and spaces)

Characters and Spaces:

Theme / topic

(limit 100 characters and spaces)

World Area of Focus

\* Select one

Language(s) addressed:

Select all that apply

Abkhaz Abron Aceh

Achinese (Achenese) Acholi (Lou, Lango)

Afar Afrikaans Aja-Gbe

Akan (Twi-Fante)

(for maltiple selections, hold down the "ctrl" key and click)

Target audience(s):

\* Select all that apply

Business

Business executives Community organization

Elementary and secondary education

(FERRIA) SYNETHONS, Hold down the "ctrl" key and click)

Presenter(s):

Select all that apply
Doctoral student
Faculty of institution
Faculty of other institution
Grant Project Director
Jngependent Consultants

Is this a teacher training activitiy?

100 110

For broadcast events, select type:

Select one

| City:                                                     | *                                                                                                    |
|-----------------------------------------------------------|----------------------------------------------------------------------------------------------------|
| State:                                                    | Select one                                                                                                    |
| Country:                                                  | * Select one                                                                                                    |
| Dates of activity:                                        | *From: To:                                                                                                    |
|                                                           | mm dd yyyy mm dd yyyy                                                                                                    |
| Total number of attendees:                                | (Attendees are not required for broadcast events.)                                                                                                    |
| Number of student attendees:                              |                                                                                                    |
| Number of educator attendees:                             |                                                                                                    |
| Primary activities                                        | Select one                                                                                                    |
| Activity outcomes:<br>(limit 1,000 characters and spaces) |                                                                                                    |
|                                                           | Characters and Spaces:                                                                                                    |
| Partnership(s):<br>(limit 1,000 characters and spaces)    | Select the type of partnership(s) that was utilized for this activity.  Select all that apply Government Agencies Domestic Educational Institutions International Educational Institutions Non-Government Organizations Title VI Funded Entities Other |
|                                                           | Describe activities conducted with partner(s).  Characters and Spaces:                                                                                                    |
| Comments:<br>(limit 1,000 characters and spaces)          |                                                                                                    |
|                                                           | Characters and Spaces:                                                                                                    |
|                                                           | Home   Update Password   Contact Us   Help   User Guide   Logoff                                                                                                    |

Broadcast event audience scope:

Select one

# Additional Resources that Supported the NRC Project

For the current reporting period, indicate the funds that the NRC host institution and that any other entity contributed to the development of the activities listed below, to augment the support provided by the NRC grant.

### \* Required fields

|                                                                               | NRC Grant Funds | Host Institution Funds | Other Funding Sources | Total |
|-------------------------------------------------------------------------------|-----------------|------------------------|-----------------------|-------|
| Language Assessment                                                           |                 |                        |                       |       |
| Commonly Taught Language Instruction                                          |                 |                        |                       |       |
| Less Commonly Taught Language Instruction (Excluding French, German, Spanish) |                 |                        |                       |       |
| International and Area Studies Instruction                                    |                 |                        |                       |       |
| Total                                                                         |                 |                        |                       |       |

Indicate the number and dollar amount of faculty and student grants obtained during the current reporting period that are relevant to the NRC activities and objectives. Do not include FLAS fellowships that were awarded to students. \*

Faculty-obtained: Total value of these grants \* \$

Student-obtained: Total value of these grants \* \$

### Relevant federal grants:

List additional federal grants that the Center has obtained that are relevant to the NRC program activities that the Center is conducting.

- Enter the total number of relevant federal grants in this cell.
- Click "Display Rows" to enter details.

| Type of grant | Funding agency | Activity   | Amount |
|---------------|----------------|------------|--------|
|               |                | Select one |        |
|               |                | Select one |        |

|      | Select one |  |
|------|------------|--|
| <br> |            |  |

Explain how having a NRC grant has enabled the Center and the institution to leverage the NRC status to attract additional funds to complete project activities and reach its stated objectives.\*

(limit 2,000 characters)

Characters and Spaces:

Home | Update Password | Contact Us | Help | User Guide | Logoff

### NTERNATIONAL AND FOREIGN LANGUAGE EDUCATION

INTERNATIONAL RESOURCE INFORMATION SYSTEM

Program: **NRC Grant Start Date: Current Report Information** Institution: **Grant End Date:** Start Date: Project: **End Date: Final Report Due Date:** Award #: Due Date: Amount: **Project Director:** Submit Date: World Area: Amount: Home | Update Password | Contact Us | Help | User Guide | Logoff

Administrative Reports

Performance Select, View,
Project Info Add User Travel Requests Measure Submit Reports Narratives Budget Report Data

Report Screens:

Instructional Materials Degree, etc Descriptions Bachelor's Degrees Master's Degrees Doctoral Degrees

octoral Placements Outreach

Resource Leveraging Language Courses IAS Courses

Publications

# **Language Courses**

- The language courses for this report are listed below.
- To add a course, click the "Add a Language Course" button.
- To download a spreadsheet template and then upload the courses in the spreadsheet, click the "Upload Language Course Spreadsheet" button.
- To view or edit a course record, click "Update."
- To remove a single course record, click "Delete."
- Courses are displayed in the order they were entered.

Comments: (limit 1,000 characters and spaces)

Please give any comments or details about what significant changes or additions have been made to the course list this year.

Characters and Spaces:

Action Course Title Course Number Language

Home | Update Password | Contact Us | Help | User Guide | Logoff

Materials Screens:

Degree, etc Descriptions

Bachelor's Degrees

Master's Degrees

Doctoral Degrees

Outreach

Resource Leveraging Language Courses

IAS Courses

**Publications** 

# Language Courses

Enter the following information for each language course taught during the current reporting period.

#### \* Required fields

Course title:

Course number:

Language:

Select one

Level:

Select one

Semester or quarter:

Select one

Contact hours per week:

Is this course supported with Title VI NRC funds? \*

Yes No

Is this a new course?

Yes No

Comments: (limit 1,000 characters and spaces)

Characters and Spaces:

### Sections

If this course has more than 3 sections, enter the number of sections and click "Display Rows."

| Section |                        | Enrollment      |            |         |  |  |  |
|---------|------------------------|-----------------|------------|---------|--|--|--|
|         | Classroom Instructor * | Undergraduate * | Graduate * | Other * |  |  |  |
|         | Select one             |                 |            |         |  |  |  |
|         | Select one             |                 |            |         |  |  |  |
|         | Select one             |                 |            |         |  |  |  |

<u>Home</u> | <u>Update Password</u> | <u>Contact Us</u> | <u>Help</u> | <u>User Guide</u> | <u>Logoff</u>

Uploading course records imports course records from a pre-formatted Excel spreadsheet directly into the system.

# **Instructions to Upload Course Records**

#### Step 1: Download the pre-formatted Excel spreadsheet for this screen.

- 1. Click to save a copy of the spreadsheet to your desktop.
- 2. You must use Microsoft Excel to enter data into the downloaded spreadsheet.
- 3. If you are unable to read the downloaded spreadsheet file or if you are unable to view the drop-down lists (such as for languages), contact the help desk at <u>irismail@cds2helpdesk.com</u> for assistance.

## Step 2: Enter course records into the spreadsheet

#### I. General Information

- If there is a drop-down list for a column, it will say so on the second line. You must use the dropdowns for these columns. Select the most appropriate choice from the list. To display the drop-down options for a field, click on the cell and then on the arrow that appears to the right of the cell. You will see the possible selections for that field and may select only from those values. (Note that you cannot click on the dropdown in the heading row.)
- For Language and Classroom Instructor columns, if the list doesn't have the appropriate value, enter the other value into the "other" column.
- You may use the copy and paste function whenever the same information must be entered many times.
- If the value you enter in a field exceeds the maximum specified, the value will be cut off at that point.
- Save and backup your copy of this file in your records frequently.
- No more than 1000 course records can be uploaded from one spreadsheet.

### II. Specifics for Language Course Records:

Course Title: Enter the title of the course as listed in your institution's course catalog.

Course Number: Enter the number of the course as listed in your institution's course catalog.

Language: Select the language taught in the course from the drop-down list. If the language is not the list, enter the language into the "Other" column.

Level: Select the level of the course at the institution by choosing from the drop-down list.

Semester/Quarter: Select the semester or quarter in which the course was given from the drop-down list.

Contact Hours/Week: Enter the number of classroom contact hours per week.

Is course supported with Title VI monies?: If this course was supported with Title VI NRC funds, select "yes," otherwise "no."

Is course a new offering?: If the course wasn't previously offered at your institution, select "yes," otherwise "no."

Comments: Enter any further information you would like included with this course record. Limit 1000 characters.

#### **Course sections**

Create a record for each section of a course. If only one section was offered, only one record is needed. If five sections were offered, then five course records should be entered — one for each section.

Section: Indicate the number of the section from your institution's course catalog.

**Classroom Instructor:** Select the type of the instructor for this section from the drop-down list. If the correct type is not on the drop-down list, enter the type into the other instructor column.

**Enrollment:** The total number of enrolled undergraduate, graduate and other student enrollment in this section of the course must be greater than zero. Zero should be entered if a student type does not apply.

### Step 3: Uploading the spreadsheet

- After you have entered all of your courses and sections, in Excel, save the spreadsheet as a CSV type by clicking on "Save As" and selecting Save as type "CSV (Common delimited)".
- 2. Return to this screen and click the "Browse..." button below. The File Upload window shows files available on your computer. Find your CSV file and click on it, then click the "Open" button.
- 3. Please be sure you are uploading the course spreadsheet for language courses.
- 4. After a file is selected, click the "Upload Course Records" button. Click "OK" when asked to confirm that you would like this filed to be uploaded.
- 5. The system reviews all the data while uploading. If the records upload successfully, the Language Courses page will display with a list of your courses and a message telling you how many records were loaded.
- 6. If there are 3 or more blank records in a row on the spreadsheet, the load will stop at that point.
- 7. If any records could not be uploaded, a list of the problematic records by row and column will display. Fix the problems on the spreadsheet and repeat Step 3.

Records from a spreadsheet are saved only if there are no problematic course records. No partial uploads will occur.

## Upload Course Spreadsheet: Select the .CSV file from your desktop

no file selected

Home | Update Password | Contact Us | Help | User Guide | Logoff

### NTERNATIONAL AND FOREIGN LANGUAGE EDUCATION

INTERNATIONAL RESOURCE INFORMATION SYSTEM

Program: **NRC Grant Start Date: Current Report Information** Institution: **Grant End Date:** Start Date: Project: **End Date: Final Report Due Date:** Award #: Due Date: Amount: **Project Director:** Submit Date: World Area: Amount: Home | Update Password | Contact Us | Help | User Guide | Logoff

Administrative Reports

Performance Select, View,
Project Info Add User Travel Requests Measure Submit Reports Narratives Budget Report Data

Report Screens:

Instructional Materials Degree, etc Descriptions Bachelor's Degrees Master's Degrees Doctoral Degrees

Placements

Outreach

Resource Leveraging Language Courses IAS Courses

Publications

# **International and Area Studies Courses**

- A full course upload will be required for the first year. All additional reporting years will only require the upload of courses supported with Title VI NRC funds.
- The international and area studies courses already entered for this report are listed below.
- To add a course funded with NRC support, click the "Add an IAS Course" button.
- To download a spreadsheet template and then upload the courses in the spreadsheet, click the "Upload IAS Course Spreadsheet" button.
- To view or edit a course record, click the "Update."
- To delete a course record, click the "Delete."
- · Courses are displayed in the order they were entered.

Comments: (limit 1,000 characters and spaces)

Please give any comments or details about what significant changes or additions have been made to the course list this year.

Characters and Spaces:

Action Course Title Course Number

Home | Update Password | Contact Us | Help | User Guide | Logof

# International and Area Studies Courses

Bachelor's

Degrees

Degree, etc

Descriptions

Instructional

Materials

Report

Screens:

An international and area studies course is defined as a course having at least 25% international content. Enter the following information for each international and area studies course taught during the current reporting period.

Doctoral

Degrees

Placements

Outreach

Resource

Leveraging

IAS

Courses

**Publications** 

Language

Courses

Master's

Degrees

| * Required fields                                          |   |                                       |                      |                                                |
|------------------------------------------------------------|---|---------------------------------------|----------------------|------------------------------------------------|
| Course title:                                              | * |                                       |                      |                                                |
| Course number:                                             | * |                                       |                      |                                                |
| Semester or quarter:                                       | * | Select or                             | ne                   |                                                |
| Contact hours per week:                                    | * |                                       |                      |                                                |
| Discipline(s):                                             | * | Accounting Agricultu Anthropo Archaeo | ire<br>ology<br>logy | ly<br>And legiphal planning ple key and click) |
| Is this course supported with Title VI NRC funds?          | * | Yes                                   | No                   |                                                |
| Is this a new course?                                      | * | Yes                                   | No                   |                                                |
| Nature of enhancements:<br>(Required if course is not new) |   | Select or                             | ne                   |                                                |
| Degree program this course applies to:                     |   | Select or                             | ne                   |                                                |
| Comments: (limit 1,000 characters and spaces)              |   |                                       |                      |                                                |

Characters and Spaces:

### Sections

If this course has more than 3 sections, enter the number of sections and click "Display Rows."

| Section<br>Number Classr | Classroom Instructor * | Enrollment      |            |         |  |  |  |
|--------------------------|------------------------|-----------------|------------|---------|--|--|--|
|                          |                        | Undergraduate * | Graduate * | Other * |  |  |  |
|                          | Select one             |                 |            |         |  |  |  |
|                          | Select one             |                 |            |         |  |  |  |
|                          | Select one             |                 |            |         |  |  |  |

<u>Home</u> | <u>Update Password</u> | <u>Contact Us</u> | <u>Help</u> | <u>User Guide</u> | <u>Logoff</u>

Uploading course records imports course records from a pre-formatted Excel spreadsheet directly into the system.

# **Instructions to Upload Course Records**

Step 1: Download the pre-formatted Excel spreadsheet for this screen.

- 1. Click to save a copy of the spreadsheet to your desktop.
- 2. You must use Microsoft Excel to enter data into the downloaded spreadsheet.
- 3. If you are unable to read the downloaded spreadsheet file or if you are unable to view the drop-down lists (such as for disciplines), contact the help desk at <u>irismail@cds2helpdesk.com</u> for assistance.

## Step 2: Enter course records into the spreadsheet

#### I. General Information

- If there is a drop-down list for a column, it will say so on the second line. You must use the dropdowns for these columns. Select the most appropriate choice from the list. To display the drop-down options for a field, click on the cell and then on the arrow that appears to the right of the cell. You will see the possible selections for that field and may select only from those values. (Note that you cannot click on the dropdown in the heading row.)
- In the Discipline, Nature of Revisions, Degree, and Classroom Instructor columns, if the list doesn't have the appropriate value, enter the other value into the "other" column.
- You may use the copy and paste function whenever the same information must be entered many times.
- If the value you enter in a field exceeds the maximum specified, the value will be cut off at that point.
- Save and backup your copy of this file in your records frequently.
- No more than 1000 course records can be uploaded from one spreadsheet.

### II. Specifics for IAS Course Records:

Course Title: Enter the title of the course as listed in your institution's course catalog.

Course Number: Enter the number of the course as listed in your institution's course catalog.

Semester/Quarter: Select the semester or quarter in which the course was given from the drop-down list.

Contact Hours: Enter the number of classroom contact hours per week.

**Discipline:** In each course record, select at least one discipline as listed in your institution's course catalog. Three disciplines can be specified for each course in the disciplines columns. If a discipline is not in the drop-down, enter that discipline in the "Other Discipline" column. If a course has more than three disciplines, specify additional disciplines in the "Other Discipline" column as well.

Is course supported with Title VI monies?: If this course was supported with Title VI NRC funds, select "yes," otherwise "no."

Is course a new offering?: If the course wasn't previously offered at your institution, select "yes," otherwise "no."

**Nature of Revisions/Enhancements:** If the course has been previously offered at your institution, select the type of revision or enhancement to the course, if any, from the drop-down list. If the revision/enhancement is not on the drop-down list, enter that revision in the "Other Revision" column.

If this course can be applied toward a professional or pre-professional program: If the course can be used to meet requirements for achieving a professional degree at your institution, select the professional degree program from the drop-down list. If the program is not on the drop-down list, enter the program in the "Other Program" column.

Comments: Enter any further information you would like included with this course record. Limit 1000 characters.

#### **Course sections**

Create a record for each section of a course. If only one section was offered, only one record is needed. If five sections were offered, then five course records should be entered — one for each section.

Section: Indicate the number of the section from your institution's course catalog.

**Classroom Instructor:** Select the type of the instructor for this section from the drop-down list. If the correct type is not on the drop-down list, enter the type into the other instructor column.

**Enrollment:** The total number of enrolled undergraduate, graduate and other student enrollment in this section of the course must be greater than zero. Zero should be entered if a student type does not apply.

### Step 3: Uploading the spreadsheet

- 1. After you have entered all of your courses and sections, in Excel, save the spreadsheet as a **CSV** type by clicking on "Save As" and selecting Save as type "CSV (Common delimited)".
- 2. Return to this screen and click the "Browse..." button below. The File Upload window shows files available on your computer. Find your CSV file and click on it, then click the "Open" button.
- 3. Please be sure you are uploading the course spreadsheet for IAS courses.
- 4. After a file is selected, click the "Upload Course Records" button. Click "OK" when asked to confirm that you would like this filed to be uploaded.
- 5. The system reviews all the data while uploading. If the records upload successfully, the IAS Courses page will display with a list of your courses and a message telling you how many records were loaded.
- 6. If there are 3 or more blank records in a row on the spreadsheet, the load will stop at that point.
- 7. If any records could not be uploaded, a list of the problematic records by row and column will display. Fix the problems on the spreadsheet and repeat Step 3.

Records from a spreadsheet are saved only if there are no problematic course records. No partial uploads will occur.

## Upload Course Spreadsheet: Select the .CSV file from your desktop

no file selected

Home | Update Password | Contact Us | Help | User Guide | Logoff

## **Publications and Research Presentations**

Indicate the total number of publications and presentations conducted, developed, and / or written during the current reporting period with NRC grant funds. Note that these can also be in electronic format.

Abstracts: Assessment materials: Audio, video, and/or podcasts: Book chapters: Books - Authored: 👔 Books - Edited: Books - Reviews:

Curricula and/or textbooks:

Exhibitions:

Media interviews:

Newsletters:

Policy brief and/or papers:

Presentations - Conference:

Presentations - Non-conference:

Publications - Edited: 👔

Publications - Non-refereed:

Publications - Refereed:

Reports/monographs:

Teaching cases:

Translations conducted:

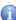

| Webinars:                                    |                                                                           |
|----------------------------------------------|---------------------------------------------------------------------------|
|                                              |                                                                           |
| Working papers:                              |                                                                           |
| Workshops: 🕦                                 |                                                                           |
| Other: (please specify)                      |                                                                           |
|                                              | :                                                                         |
|                                              | :                                                                         |
|                                              | :                                                                         |
| Comments: (limit 2000 characters and spaces) |                                                                           |
|                                              |                                                                           |
|                                              |                                                                           |
|                                              |                                                                           |
|                                              |                                                                           |
| Characters and Spaces:                       |                                                                           |
| Characters and Opaces.                       |                                                                           |
|                                              |                                                                           |
|                                              |                                                                           |
|                                              |                                                                           |
|                                              | Home   Update Password   Contact Us   Help   User Guide   Logoff          |
|                                              | International and Foreign Language Education U.S. Department of Education |
|                                              | Office of Postsecondary Education                                         |
|                                              | 1990 K Street, N.W., Washington, DC 20006-8521<br>Phone: (202) 502-7700   |

### NTERNATIONAL AND FOREIGN LANGUAGE EDUCATION

INTERNATIONAL RESOURCE INFORMATION SYSTEM

Program: NRC
Institution:
Project:
Award #:
Project Director:
World Area:

Grant Start Date: Grant End Date: Final Report Due Date: Amount: Current Report Information Start Date: End Date: Due Date: Submit Date: Amount:

Home | Update Password | Contact Us | Help | User Guide | Logoff

Project Info Add User Travel Requests Measure Submit Reports Narratives Budget Report Data

Report Screens:

Instructional Materials

Degree, etc Descriptions

Bachelor's Degrees

Master's Do

Doctoral Degrees

Placements Ou

Outreach

Resource Leveraging

Language Courses C

Reports

IAS
Courses
Publications

Grant Results

### Results of Grant-Funded Activities \*

Administrative

Please identify results of grant-funded activities and note that they may be made available to the public on the IRIS Web site (iris.ed.gov). Results should be reflective of the objectives cited in your approved project application, and may include exemplary activities, project-related URLs, activities particularly successful in meeting program priorities, or any other unique accomplishment that you want to showcase.

### Required field

(limit 5,000 characters and spaces)

Characters and Spaces:

Home | Update Password | Contact Us | Help | User Guide | Logoff